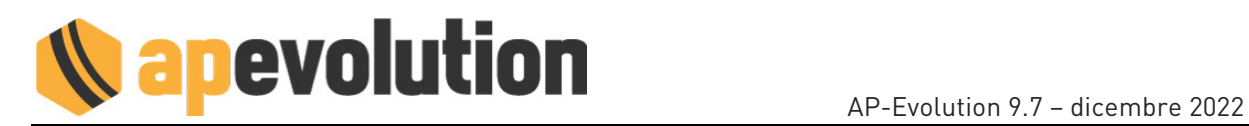

# **AP-EVOLUTION 9.7**

Eccoci con la nuova versione 9.7 di AP-Evolution della quale presentiamo un macro riepilogo e poi rimandiamo al video esplicativo presente nel nostro canale youtube.

## RICERCHE

Sui risultati di una ricerca delle OP, a fronte dell'invio di SMS, è possibile ora generare un riscontro come un intervento di marketing.

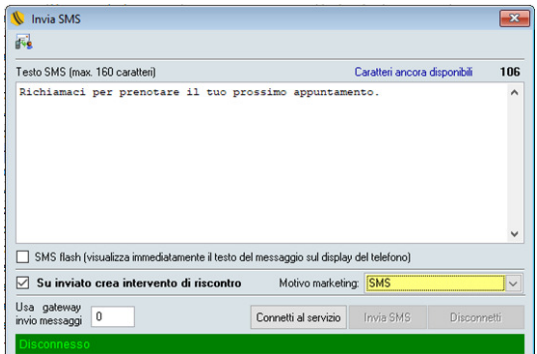

### MODULISTICA

Implementata la nuova ANALISI DI COMBUSTIONE per impianti BIOMASSA e aggiornato il modulo TIPO1 BIOMASSA nonché la stampa del modulo.

L'implementazione è fruibile per clienti che operano in Lombardia (CURIT).

#### **INVIO TELEMATICO**

- Aggiornato l'invio telematico dei moduli TIPO1 BIOMASSA a seguito delle nuove modifiche introdotte dal CURIT.
- Implementato l'invio telematico per la regione Marche (CURMIT).
- Implementato l'invio telematico per la regione Friuli Venezia Giulia.

#### FATTURA ELETTRONICA

Per chi ha l'invio della fattura allo SDI abilitato, nel pre-dialogo prima dell'invio, è ora possibile optare per la creazione dell'XML della fattura in anteprima. Spuntando il check sarà possibile generare il file XML della fattura elettronica senza che questa venga inviata allo SDI. Il file avrà un nome composto (XML\_FE\_ANTEPRIMA\_<data fattura>\_<numero fattura>.xml) e verrà parcheggiato nella cartella …\scambio\AnteprimaFE\.

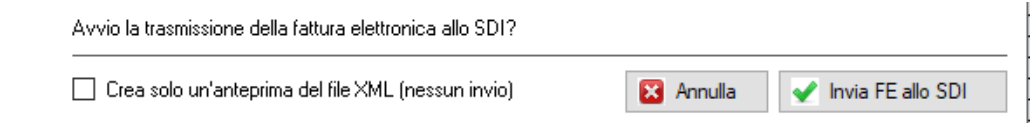

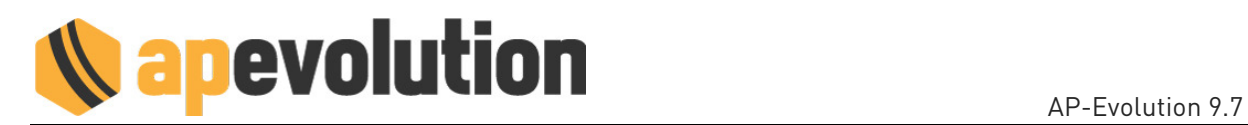

## **APP MOBILE**

• Nella lista dell'anagrafica dei clienti è stata aggiunta la colonna della mail, così sulla stampa del rapportino, in presenza di una tipologia/condizione di pagamento indicata, ne viene riportata la descrizione a lato della spunta "Corrispettivo PAGATO".

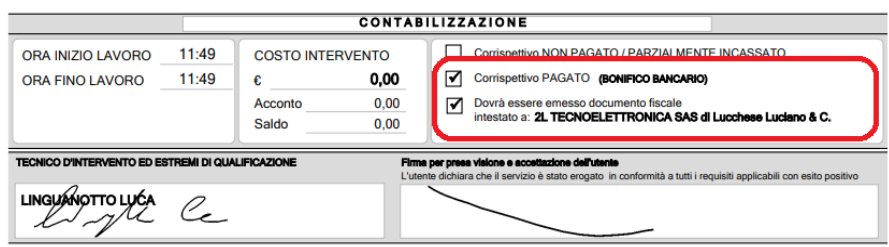

- Sempre sulla stampa del rapportino, in presenza della spunta "Dovrà essere emesso documento fiscale", viene riportato, se diverso dal cliente d'intervento, l'indicazione dell'anagrafica di fatturazione.
- Implementata la possibilità di accedere al contenuto della cartella anagrafica del cliente in intervento. La consultazione è opzionabile per tecnico.

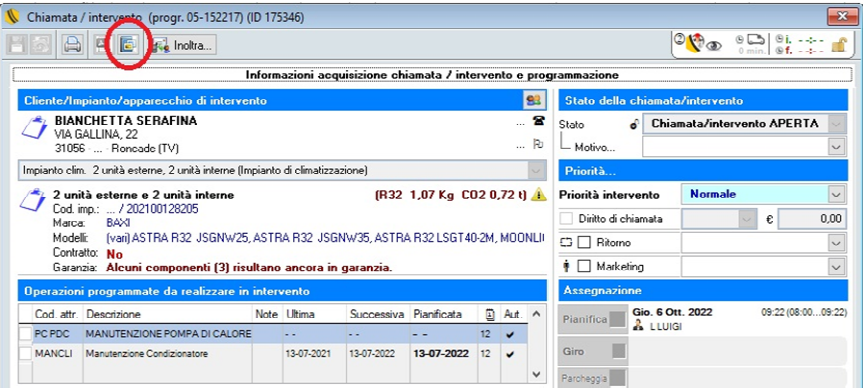

- Implementato la possibilità di acquisire foto ed inviarle/registrarle nella cartella anagrafica del cliente in intervento. È possibile inoltre selezionare files dalla memoria del dispositivo ed inviarli/registrarli sempre nella cartella anagrafica del cliente in intervento. Sulla form chiamate e form interventi storici, in presenza di foto e/o documenti caricati da mobile, viene attivato un pulsante per poter visionare i nomi dei file caricati e visionarli.
- Implementata la consultazione LISTINI CLIENTE in relazione agli articoli di magazzino per cui risulti associato un listino cliente. La consultazione è opzionabile per tecnico.
- Implementato la possibilità di registrazione e stampa degli interventi FGAS.

## **TABELLE**

Rivisitato la tabella dei generatori e aggiunto 2 nuovi campi di informazione necessari alla gestione delle variazioni introdotte dal CURIT per la compilazione dei moduli TIPO1 BIOMASSA.